AiM Infotech

### AEM EMS firmware version 1.19+ ECU

#### Release 1.08

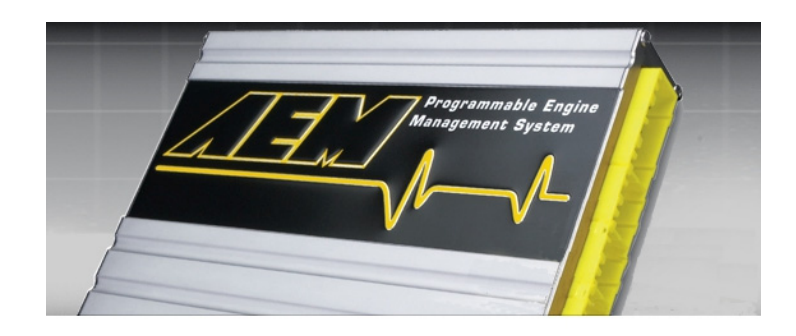

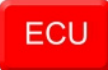

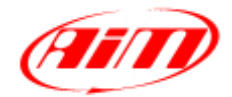

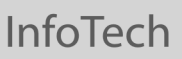

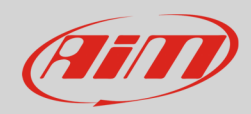

#### 1 Supported models

AEM supported models are:

• EMS **from firmware version 1.19 onward** 

#### $\overline{\phantom{a}}$ Software setup

AEM EMS v1.19+ ECU needs a software setting to assure correct communication with AiM devices. "AEMPro" software can be downloaded from AEM website. Run it and follow these instructions.

- Follow this path: "ECU -> Connection port"
- Enable "Serial" option
- Select "COM1" communication port and press "OK"

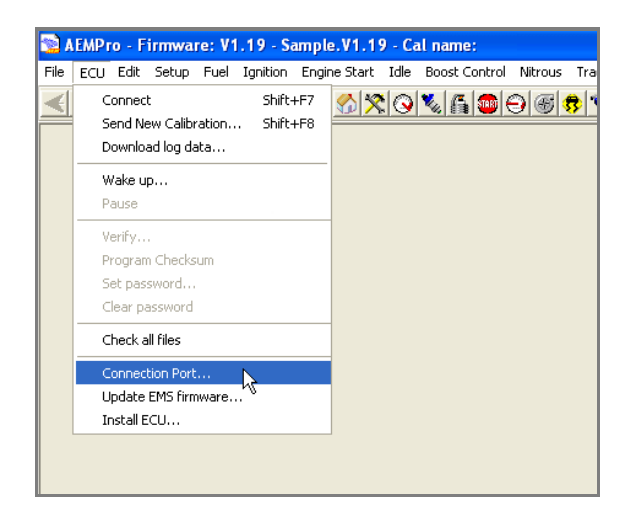

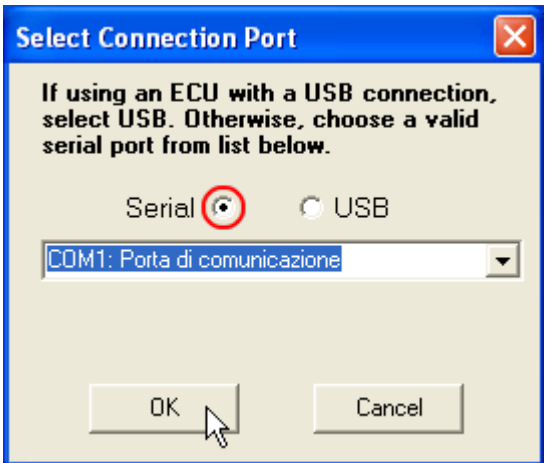

It is now necessary to set measure units of the following sensors:

- Temperature sensors
- Speed sensors
- Engine load sensors
- Air fuel ratio sensors (lambda)

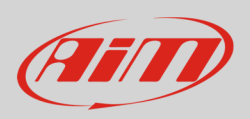

• follow this path: "Configure -> Units"

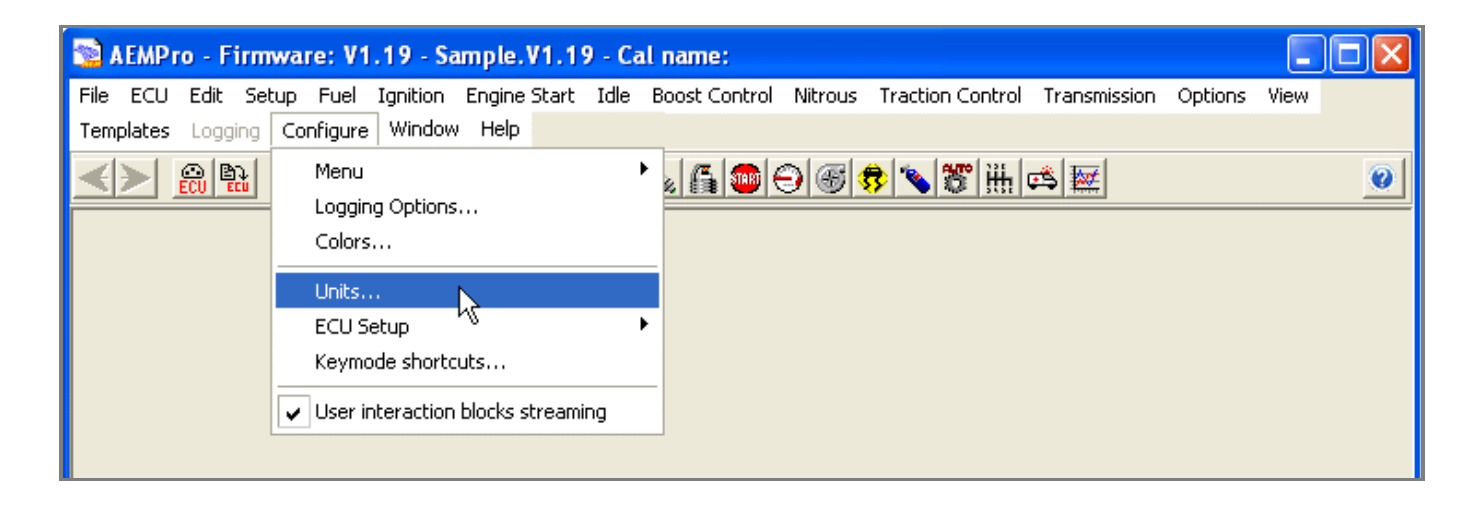

"Unit preferences" panel shows a drop down menu on top window. Here below you see the different available options:

- select the measure unit you prefer
- click "Apply"

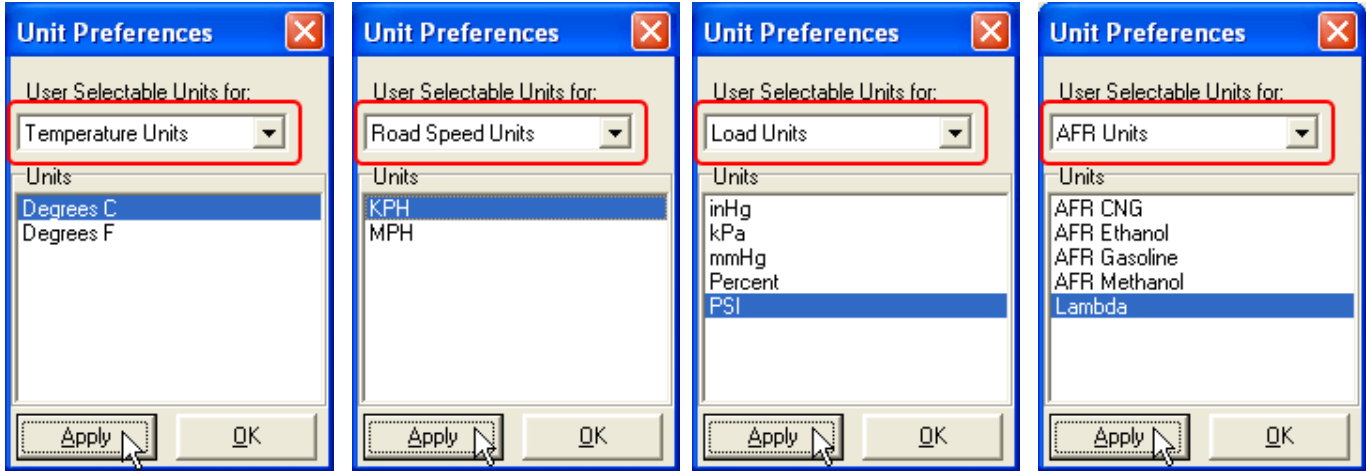

**InfoTech** 

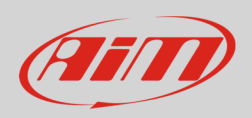

# 3 Wiring connection

AEM EMS 1.19+ ECU features a serial communication protocol on the rear DB9 female connector. Here below on the left it is shown. On the right the connector pinout and below connection table.

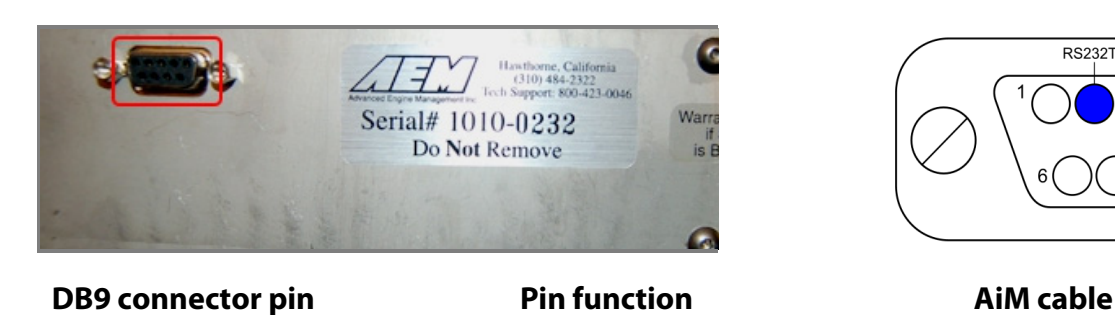

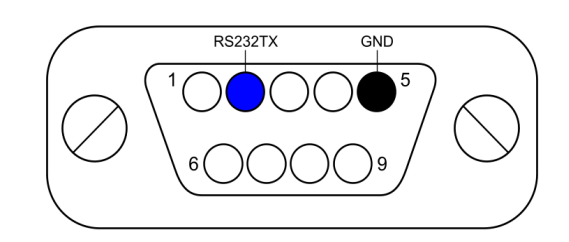

2 RS232TX RS232TX RS232RX 5 GND GND

# 4 AiM device configuration

Before connecting the ECU TO AiM device set this up using AiM Race Studio software. Parameters to select in the device configuration are:

- ECU manufacturer "AEM"
- ECU Model "EMS v1.19+"

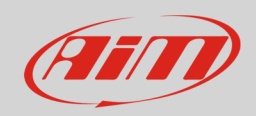

## 5 Available channels

Channels received by AiM devices connected to "AEM" "EMS v1.19+" protocol are:

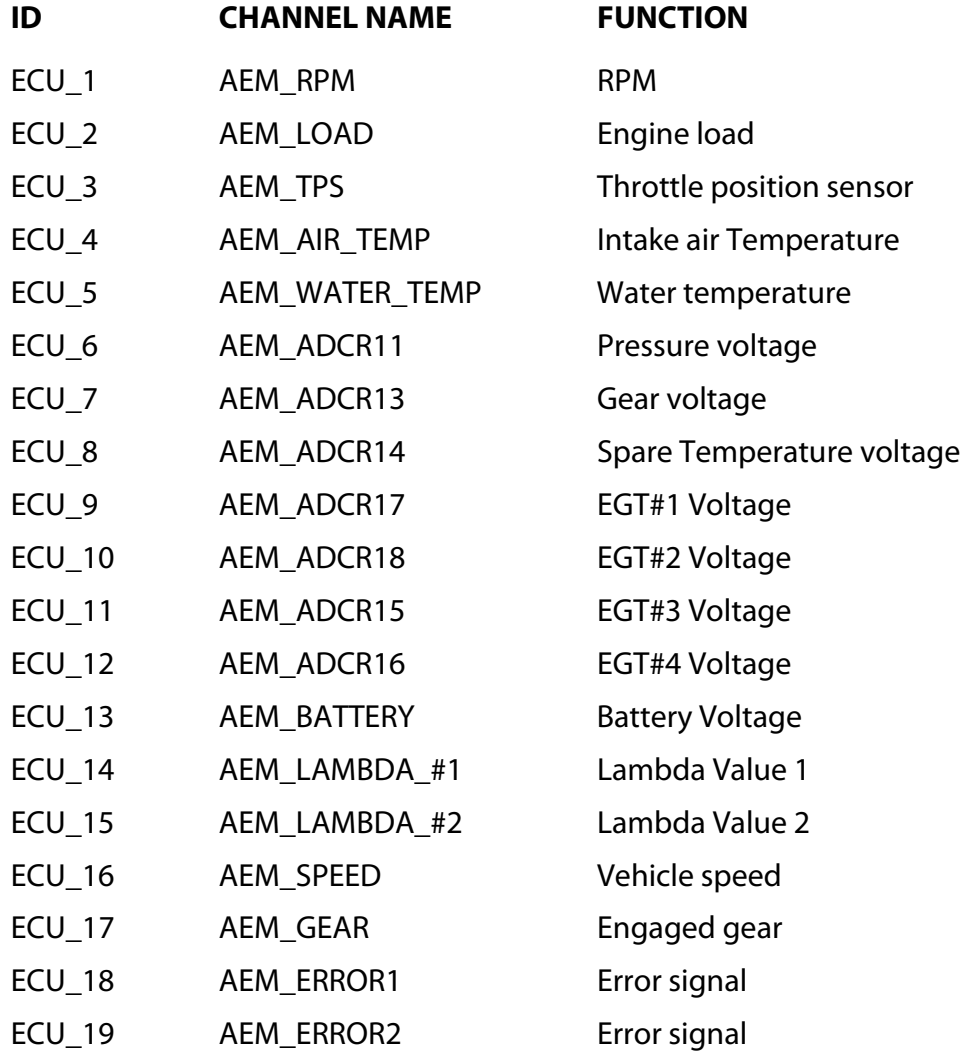